Tearless

### Concolic Testing of Full-Stack JavaScript Web Applications (Tearless Project Deliverable 1.3.2)

Maarten Vandercammen, Laurent Christophe, Coen De Roover

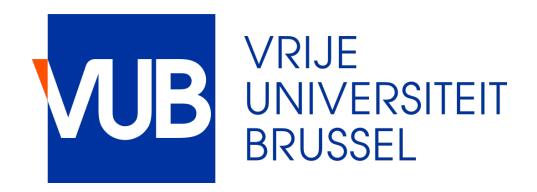

[Maarten.Vandercammen@vub.be](mailto:maarten.vandercammen@vub.be)

## Automated Testing of Web Sites

**StackFul** automatically tests web sites and reports bugs

```
1 var shoppingCart = undefined;
2 
3 document.getElementById("JS_book").addEventListener("click"
, function() {
4 shoppingCart = { name: "JavaScript_textbook"
, price: 19.99 };
5 });
6 document.getElementById("buy_button").addEventListener("click"
, function() {
7 var price = shoppingCart.price;
8 .....
9 });
```
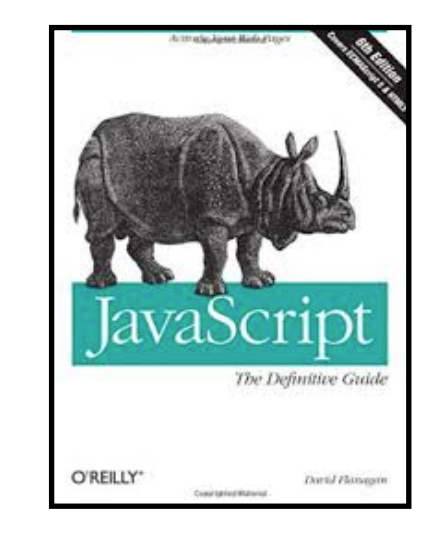

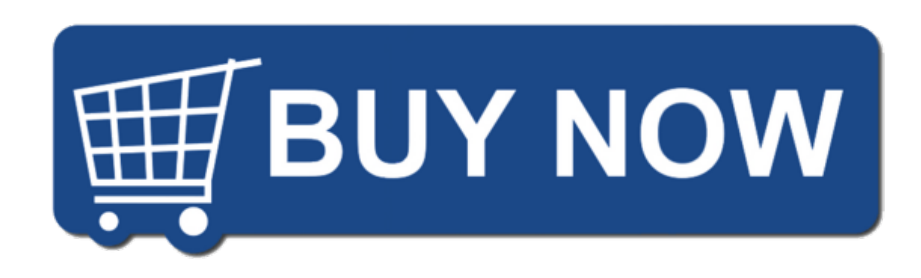

## Automated Testing of Web Sites

**StackFul** automatically tests web sites and reports bugs

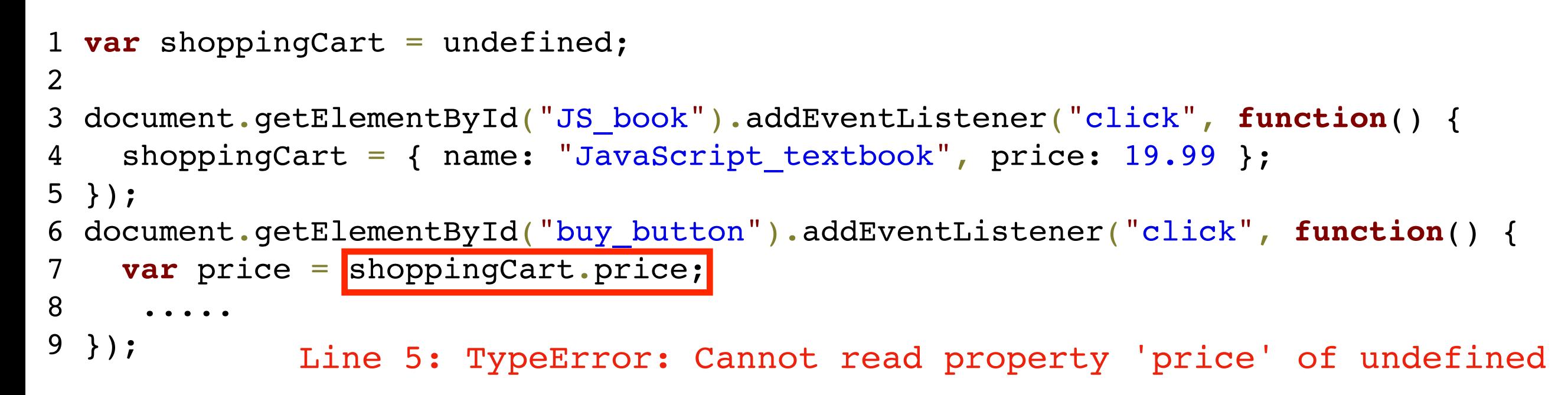

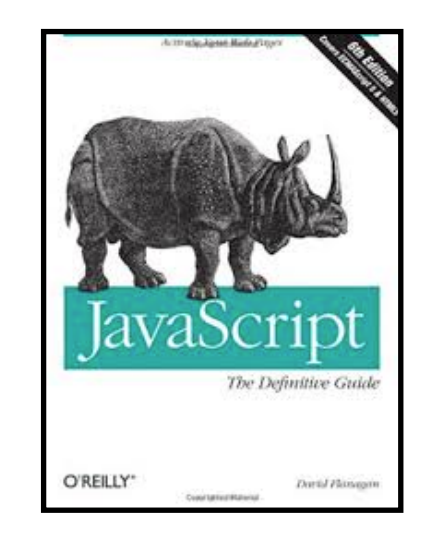

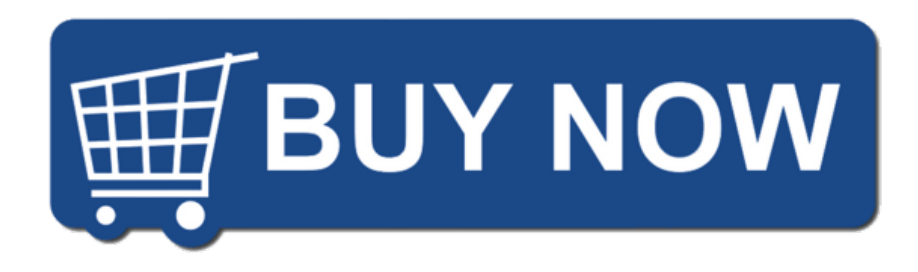

## Automated Testing of Web Sites

**StackFul** automatically tests web sites and reports bugs

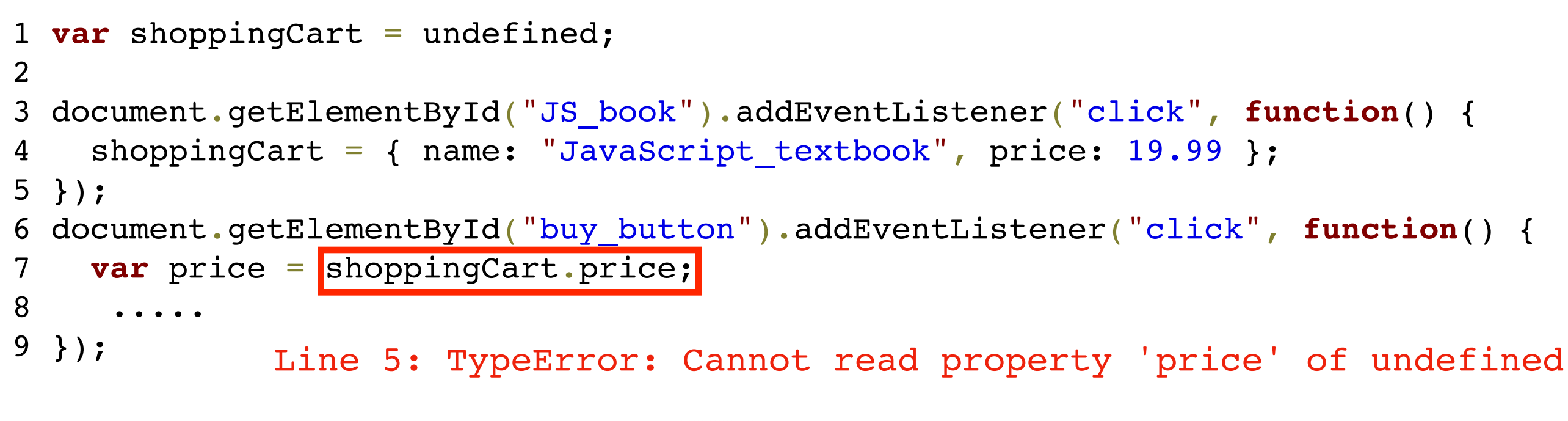

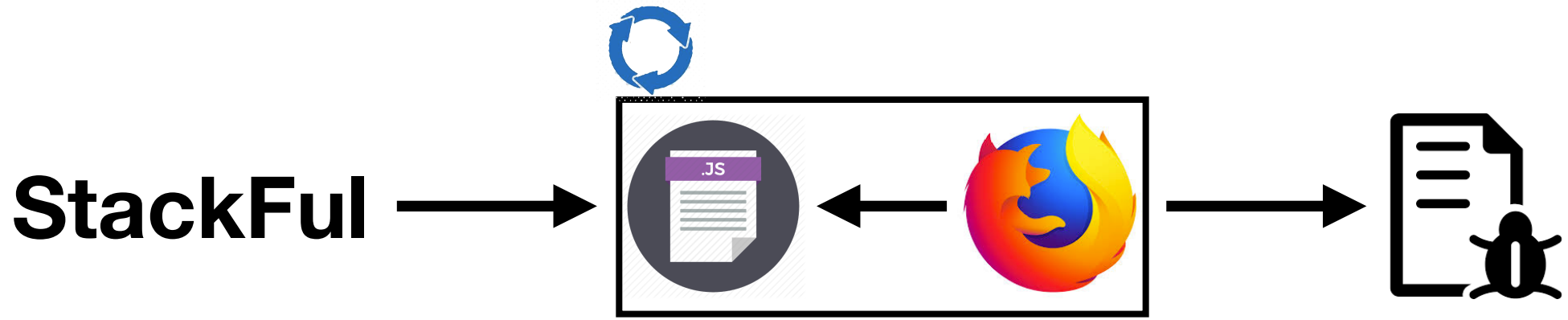

```
var a = Math.randomInt();
var b = readUserInputNumber();
var c = 100;
if (a > c) {
  if (b == 10) {
     console.log("OK 1");
   } else {
     throw new Error();
   }
} else {
   console.log("OK 2");
}
```

```
var a = Math.randomInt();
var b = \text{readUserInputNumber}(); \intvar c = 100;
if (a > c) {
  if (b == 10) {
     console.log("OK 1");
   } else {
     throw new Error();
   }
} else {
   console.log("OK 2");
}
                                  non-deterministic
                                       variables
```
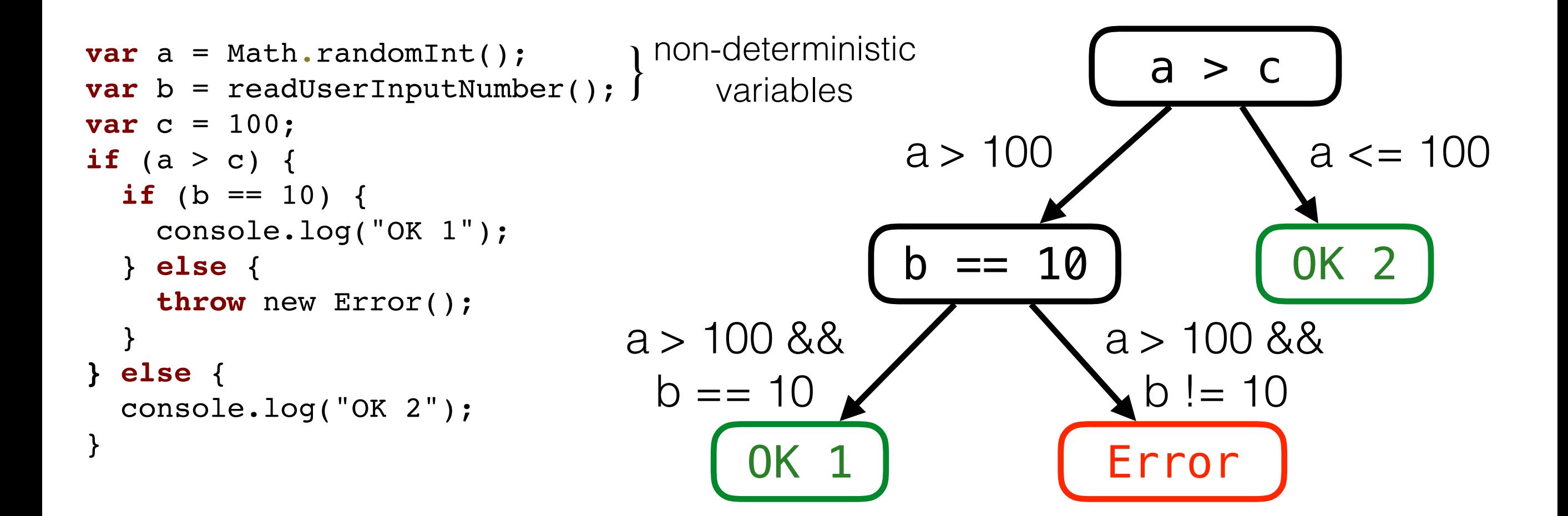

3 program paths Choice of path depends on a and b Iteratively execute program to explore all paths

First iteration: assign random numbers to ND variables *Symbolically* represent conditions (= *path condition*)

```
var a = Math.randomInt();
var b = readUserInputNumber();
var c = 100;
if (a > c) {
  if (b == 10) {
     console.log("OK 1");
   } else {
     throw new Error();
 }
} else {
   console.log("OK 2");
}
                                  42
                                  123
```
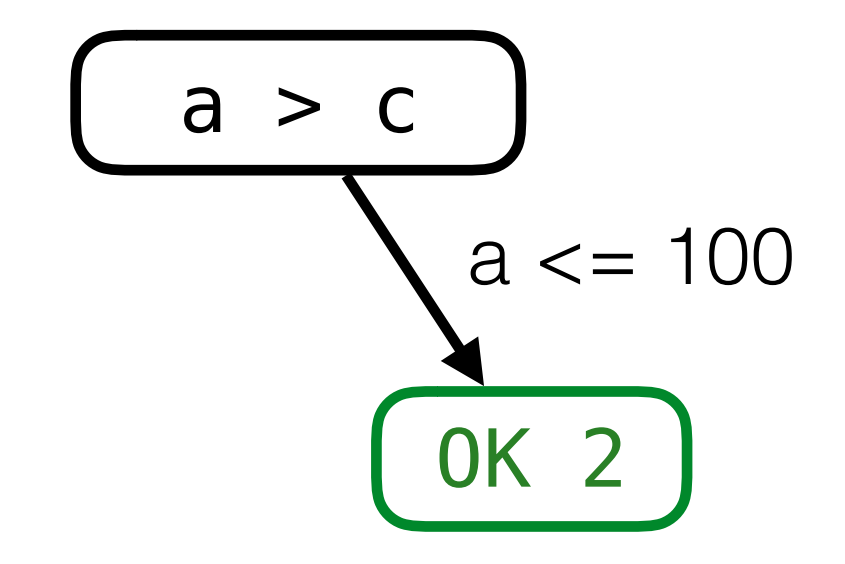

Second iteration: use path condition to manipulate value Choose value so that  $a > 100$ 

```
var a = Math.randomInt();
var b = readUserInputNumber();
var c = 100;
if (a > c) {
  if (b == 10) {
     console.log("OK 1");
   } else {
     throw new Error();
   }
} else {
   console.log("OK 2");
}
                                  101
                                  123
```
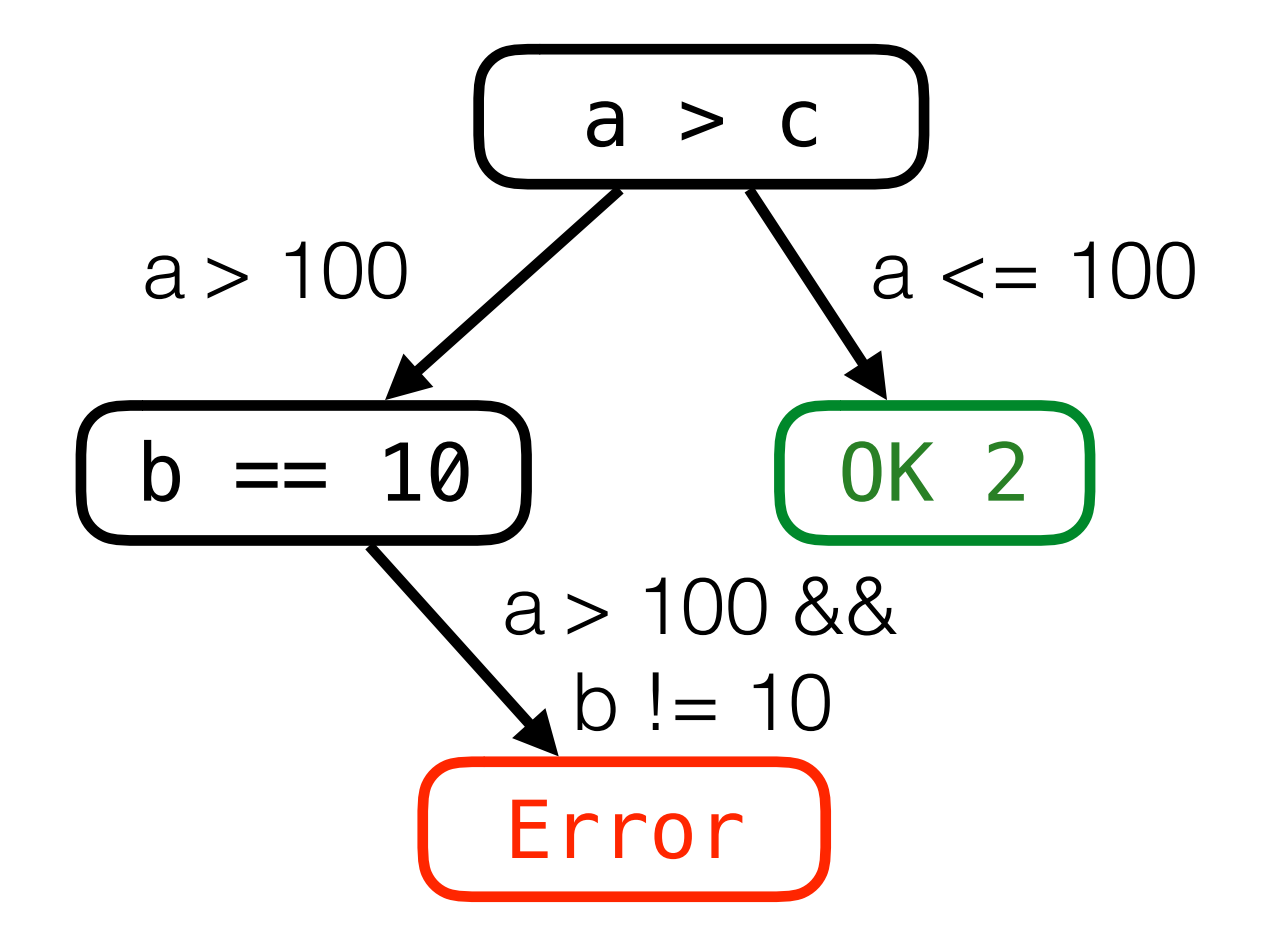

Third iteration: use path condition to manipulate value Choose value so that  $a > 100$  and  $b == 10$ 

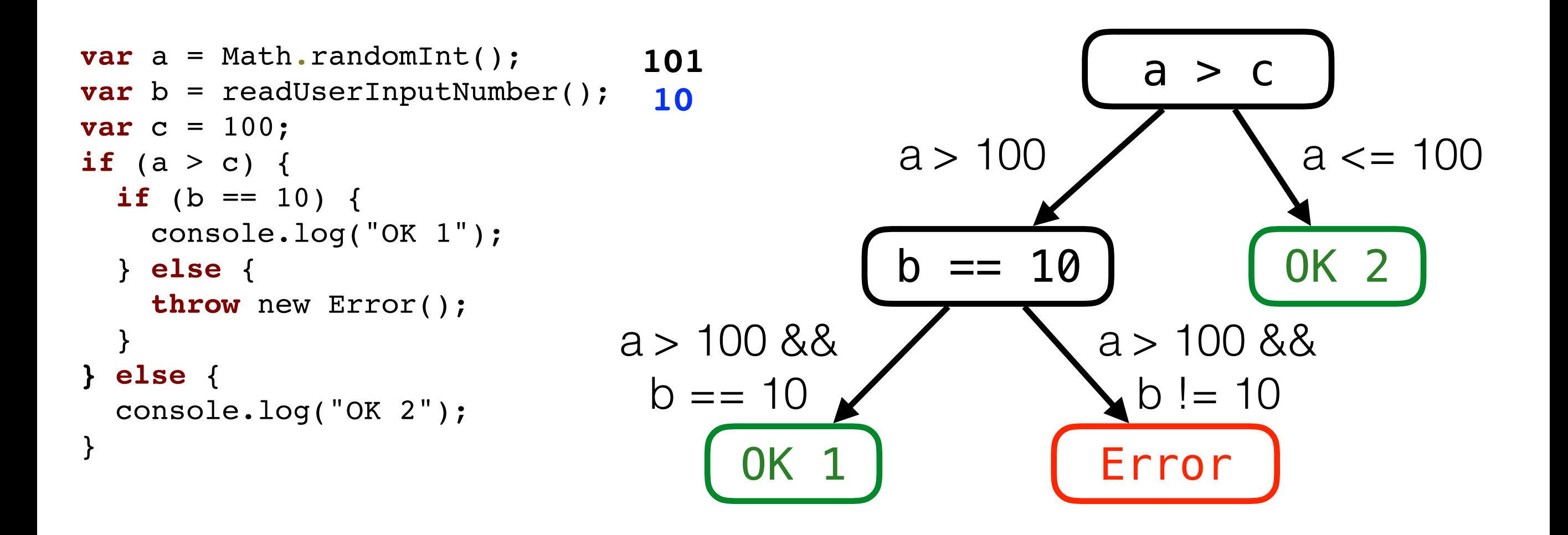

## Testing Web Sites

```
1 var shoppingCart = undefined;
2 
3 document.getElementById("JS_book").addEventListener("click"
, function() {
4 shoppingCart = { name: "JavaScript_textbook"
, price: 19.99 };
5 });
6 document.getElementById("buy_button").addEventListener("click"
, function() {
7 var price = shoppingCart.price;
8 .....
9 });
```
## Testing Web Sites

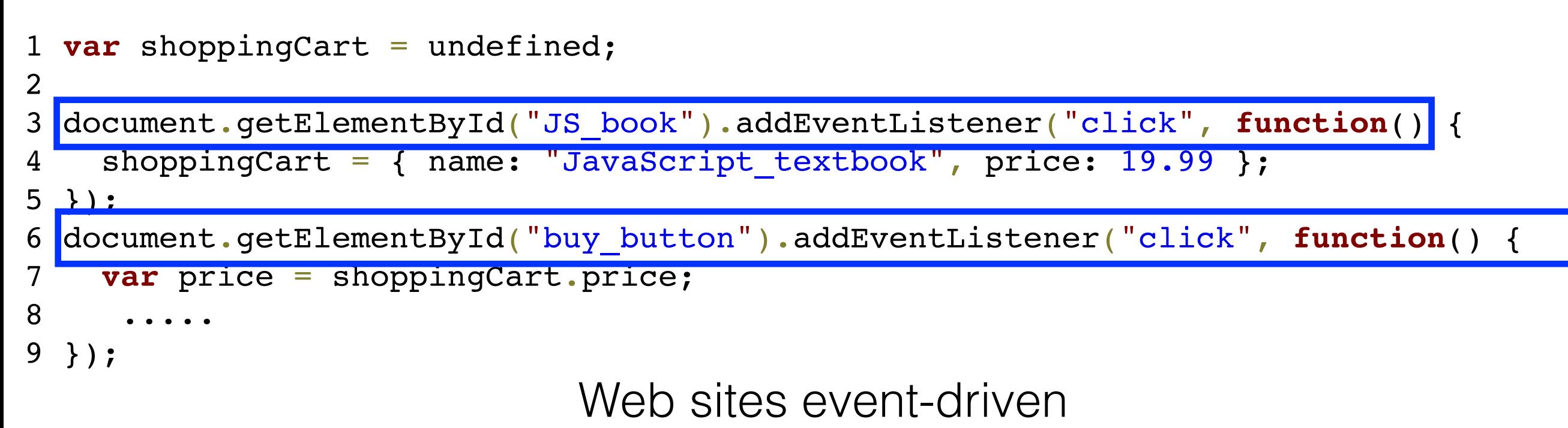

Automatically **detect** events-handlers and **generate** events

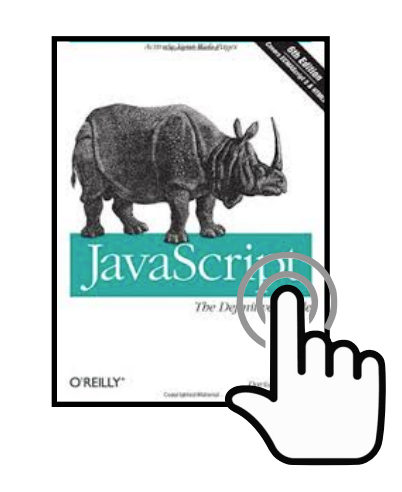

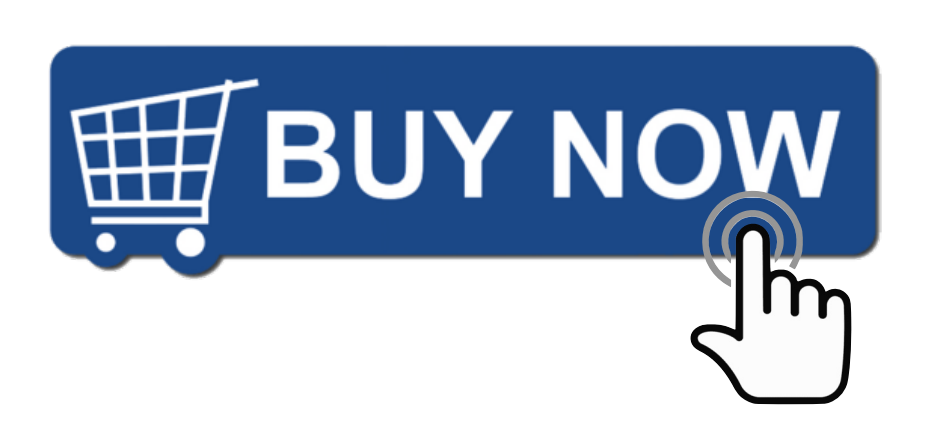

### StackFul Demo

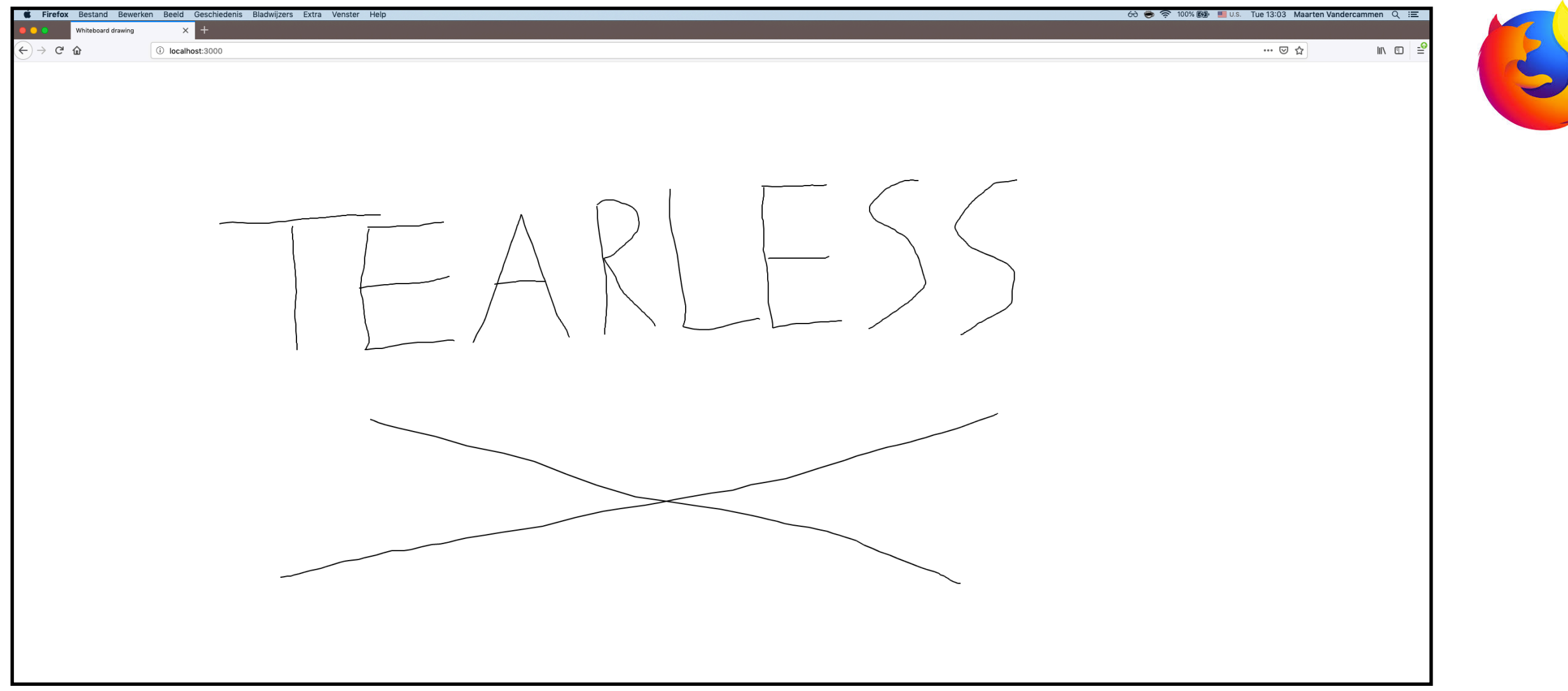

**assert**(! linesAreOverlapping(linesDrawn), "Shouldn't happen");

```
function sanitizeMouseClicks(x0, y0, x1, y1) {
```

```
}
```
...

### StackFul Demo

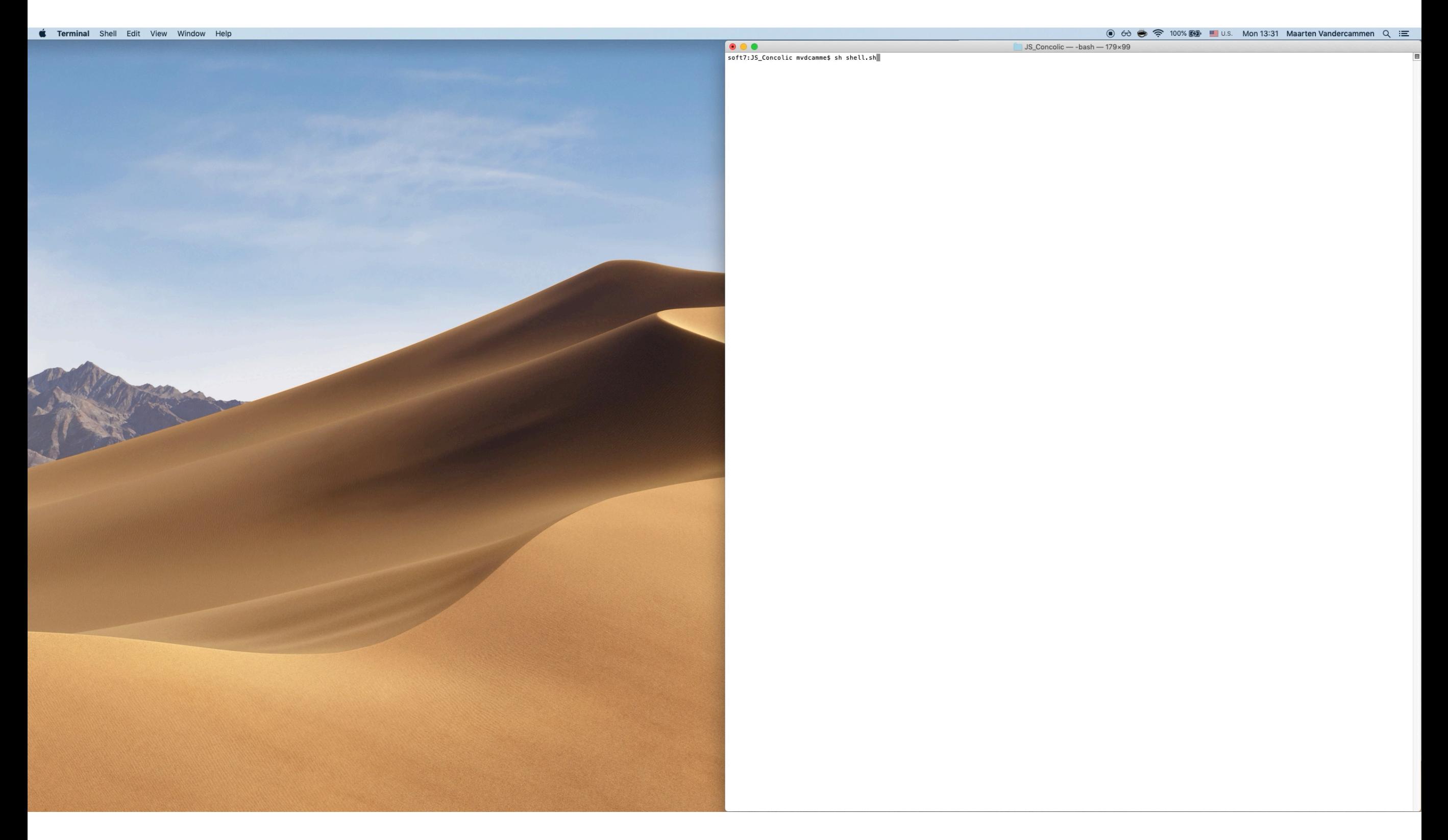

### StackFul Demo

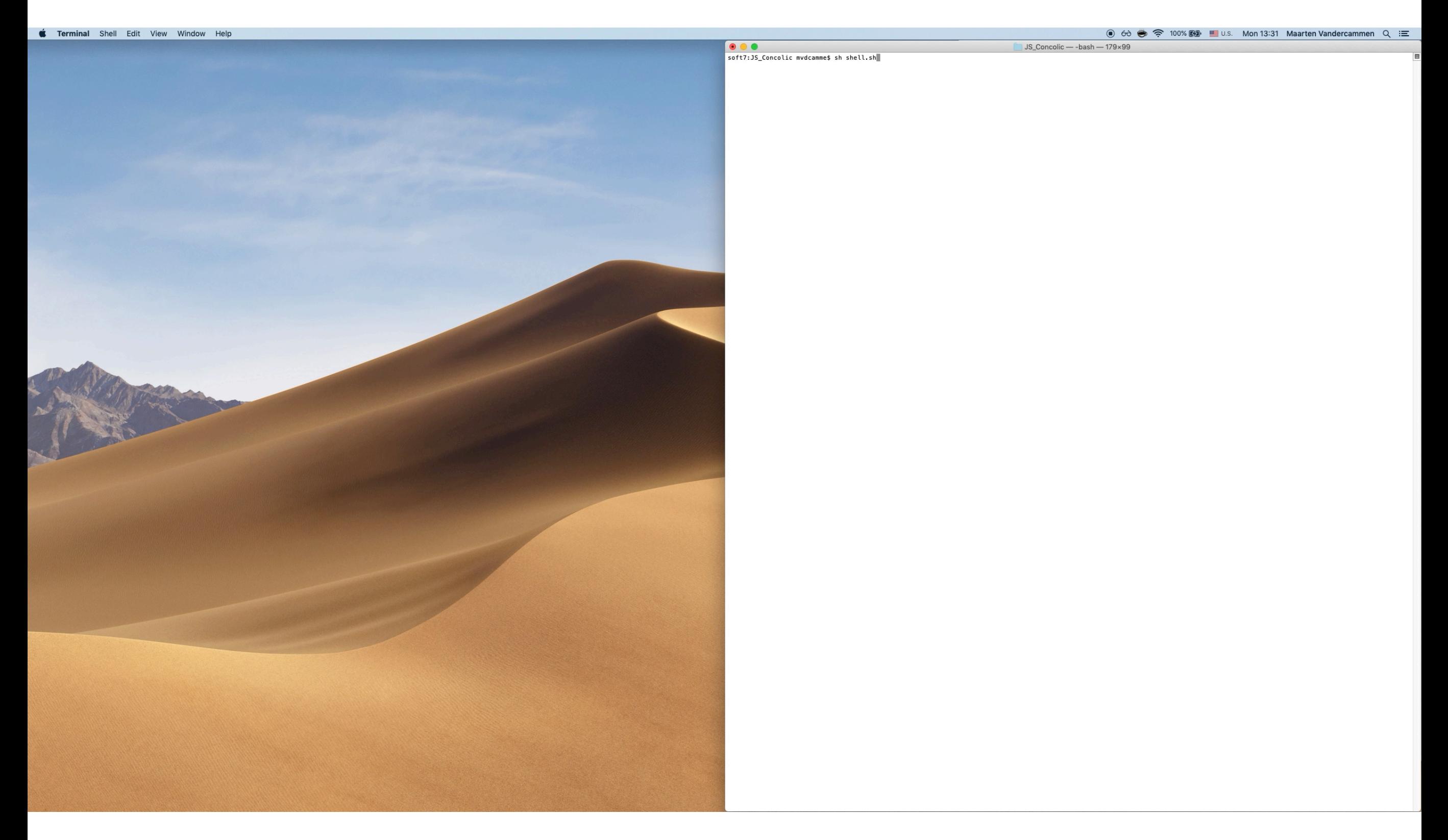

### Full-Stack Web Applications

### Traditional Web Applications Client Server HTTP Requests <HTML> & Responses <html><br><title>HTML</title> <body><br>This is HTML! <HTML> <html><br><title>HTML</title> <br/>body><br>This is HTML!

### Traditional Web Applications

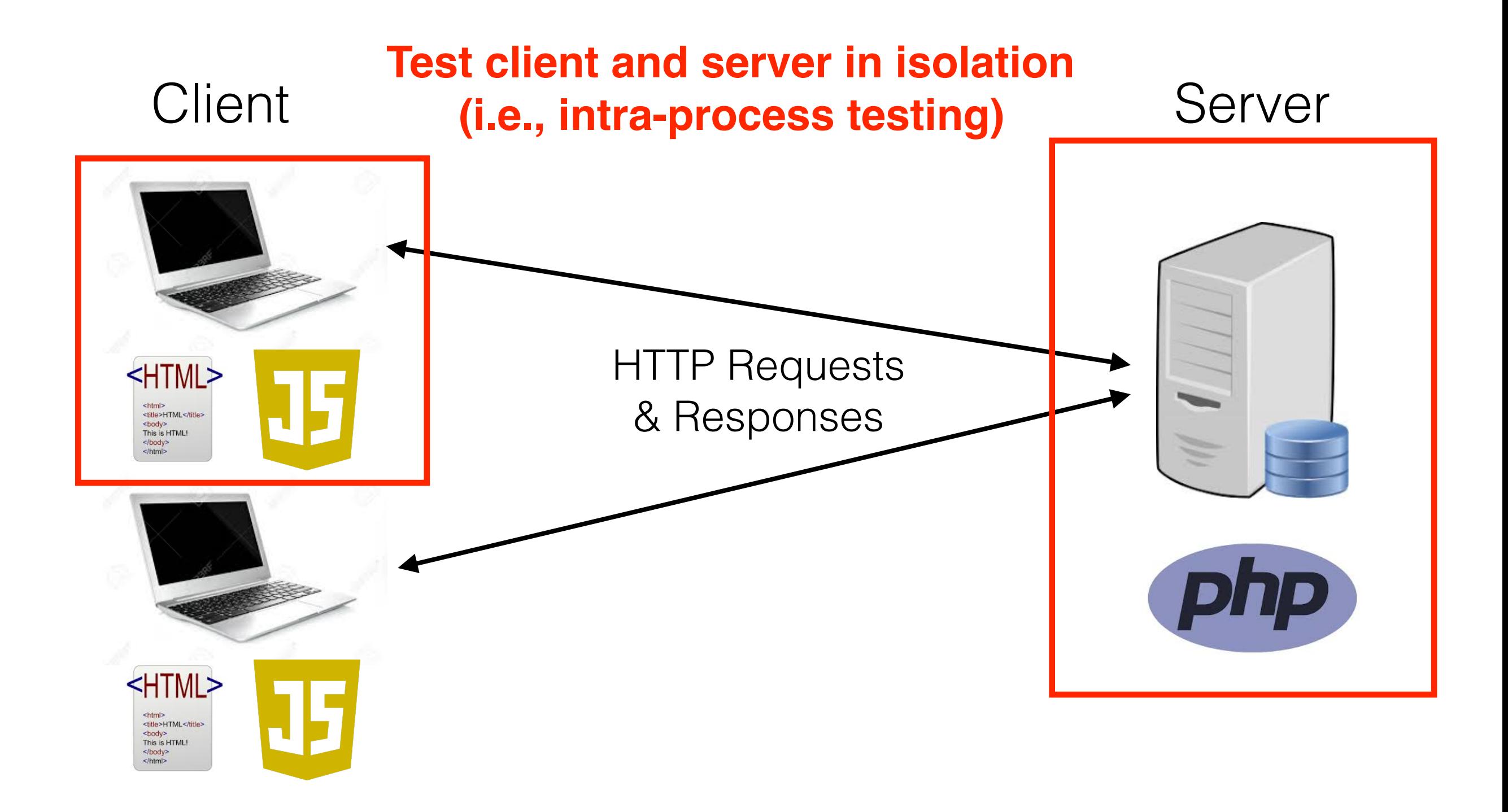

### Full-Stack Applications

Client Server <HTML> socket.io <html><br><title>HTML</title> <body><br>This is HTML! R **S** <HTML> <html><br><title>HTML</title> <br/>body><br>This is HTML! </body>

## Full-Stack Applications

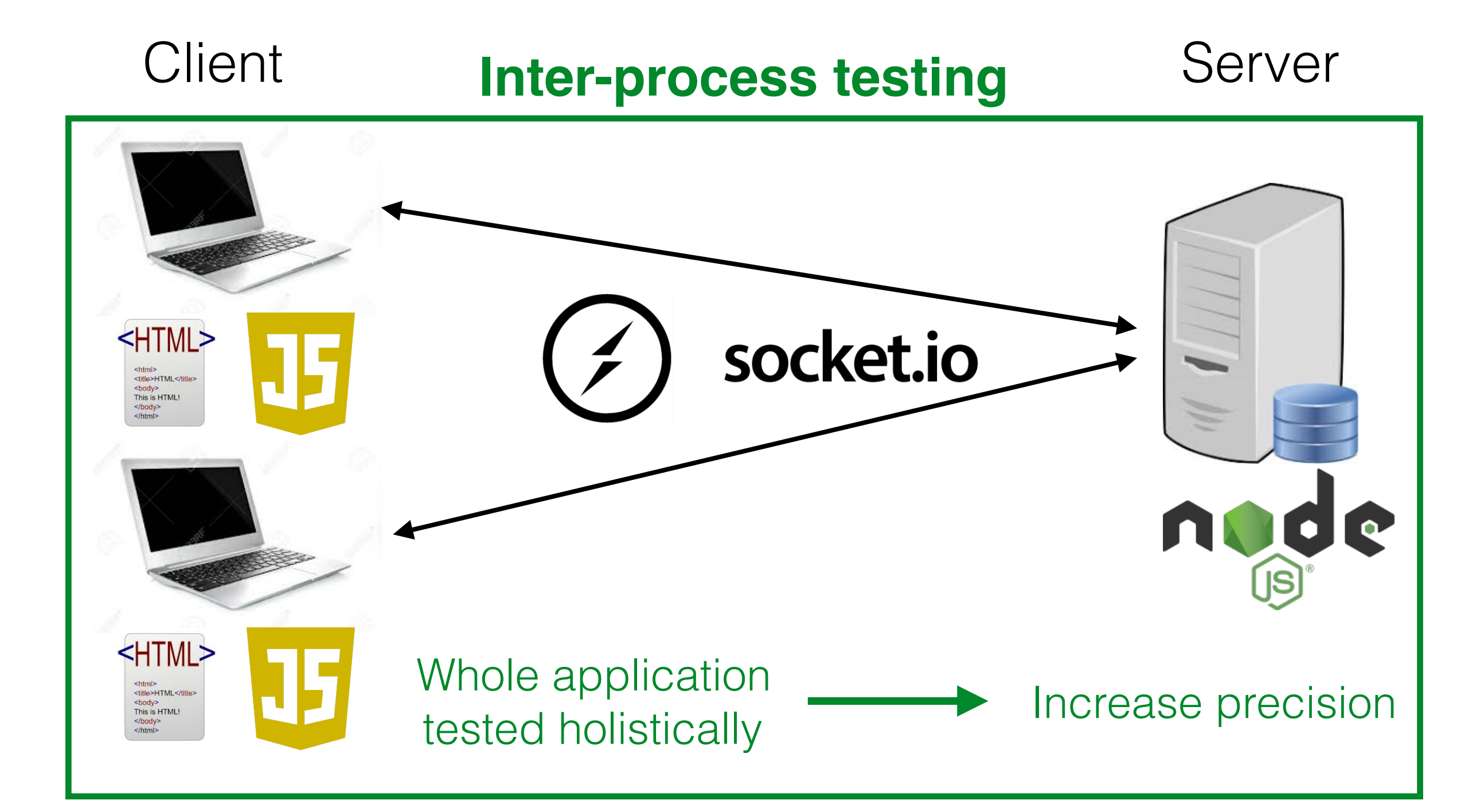

### Intra-process Testing

### Client **Create an account Server**

Maarten Vandercammen

notavalidemailaddress

Enter a valid email address

**if** (Regex.isValidEmail(string) sendToServer(); **else** display("Enter a valid email address");

if (filter var(\$email, FILTER\_VALIDATE\_EMAIL)) register\_account(); **else** throw new Exception();

### Intra-process Testing

#### Client Server **if** (Regex.isValidEmail(string) sendToServer(); **else** display("Enter a valid email address"); Valid strings: proceed with testing Invalid strings: testing aborted early **if** (filter\_var(\$email, FILTER\_VALIDATE\_EMAIL)) register\_account(); **else** throw new Exception(); random input strings random input strings

### Inter-process Testing

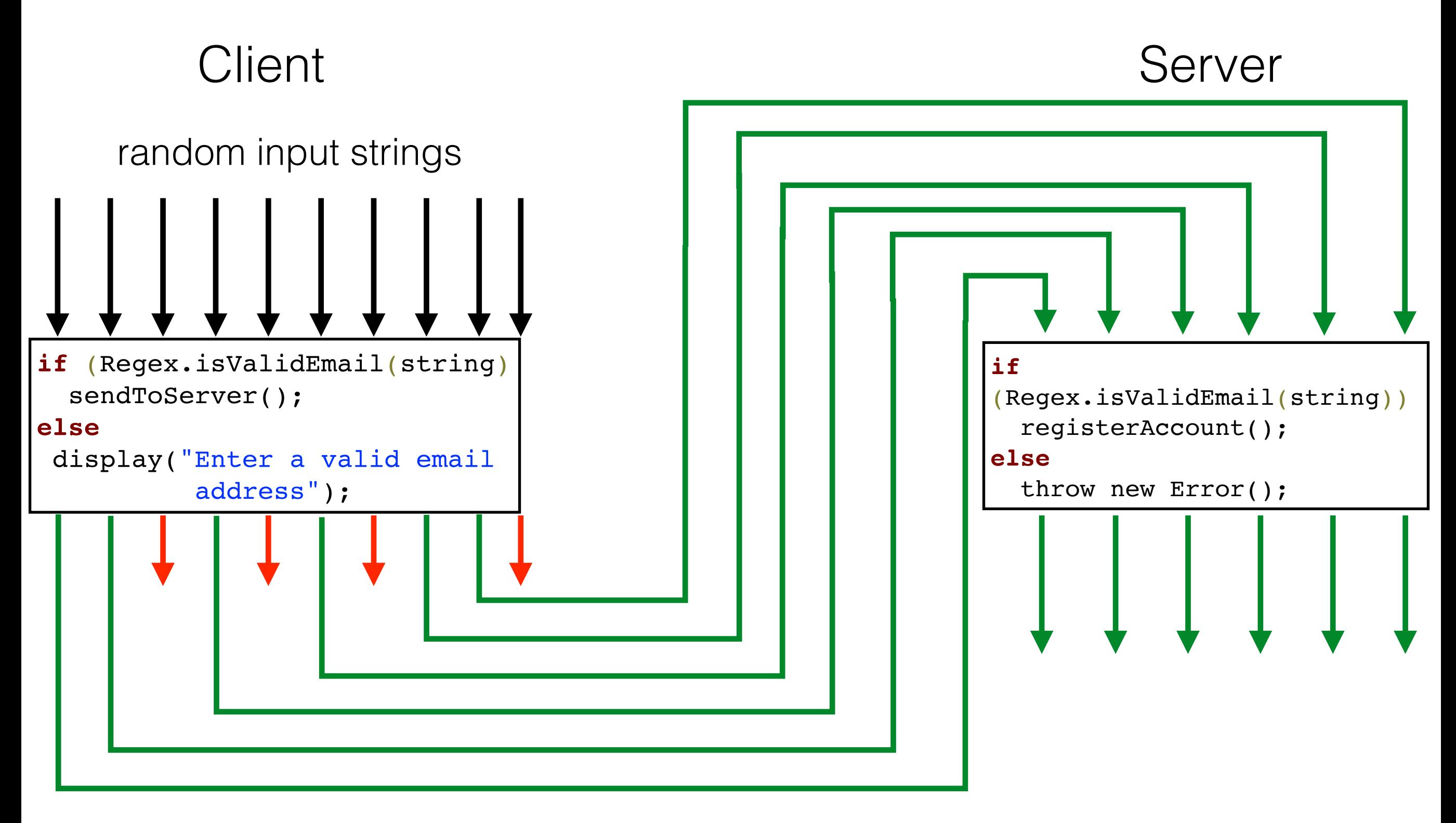

## Inter-process Testing

Prototype: **StackFul**

Features:

- + More information on how data flows throughout the entire system
- + Eliminate certain types of false positive errors
- + More practical error reports
- Slower

Not intended to **replace** intra-process testing

### Inter-process Slowdown

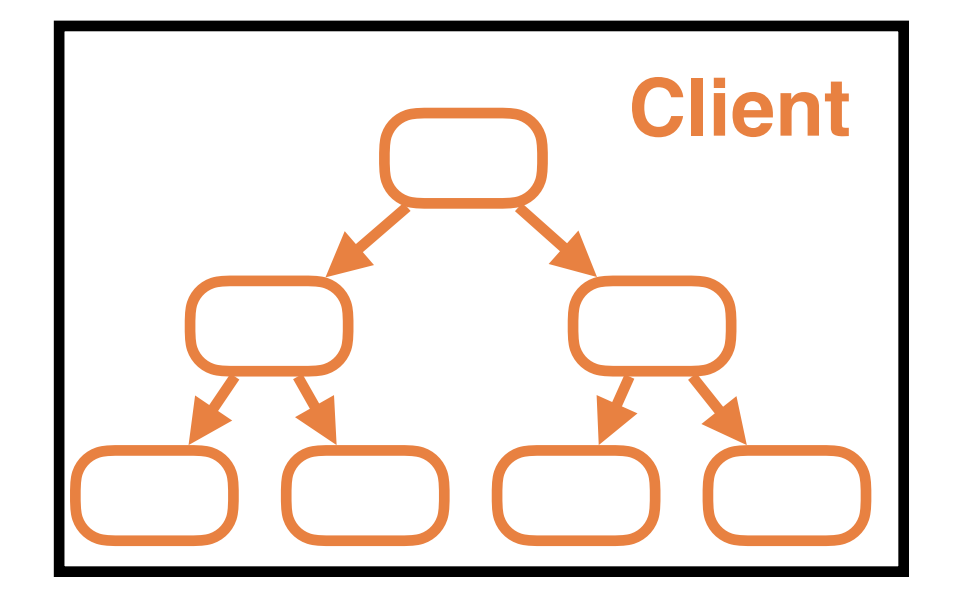

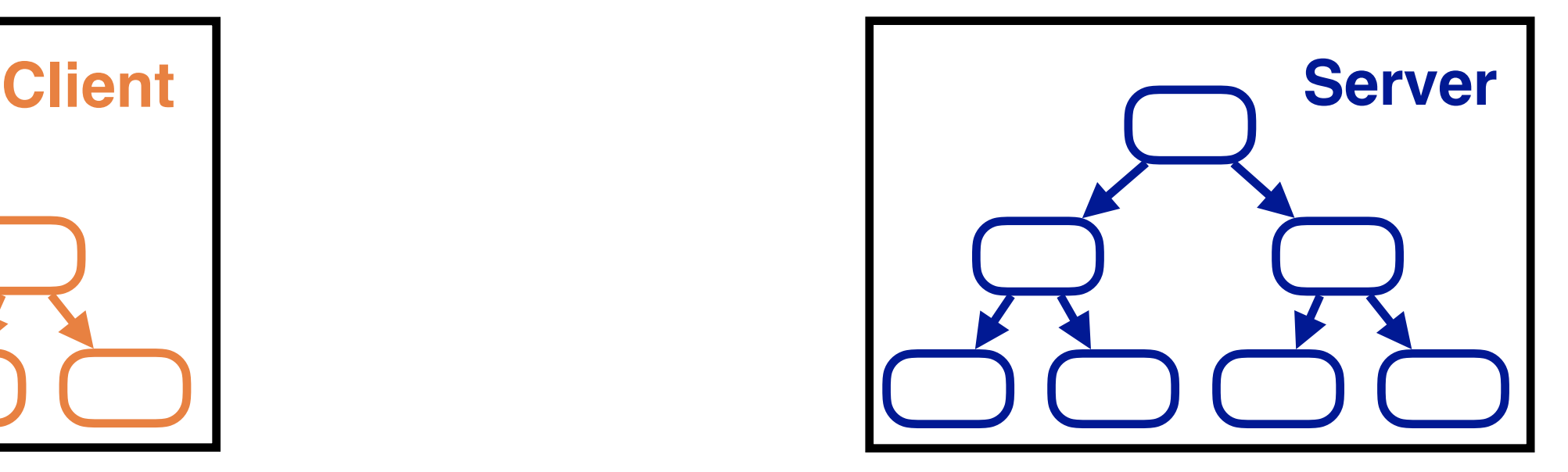

Number of paths exponential in function of branches & events

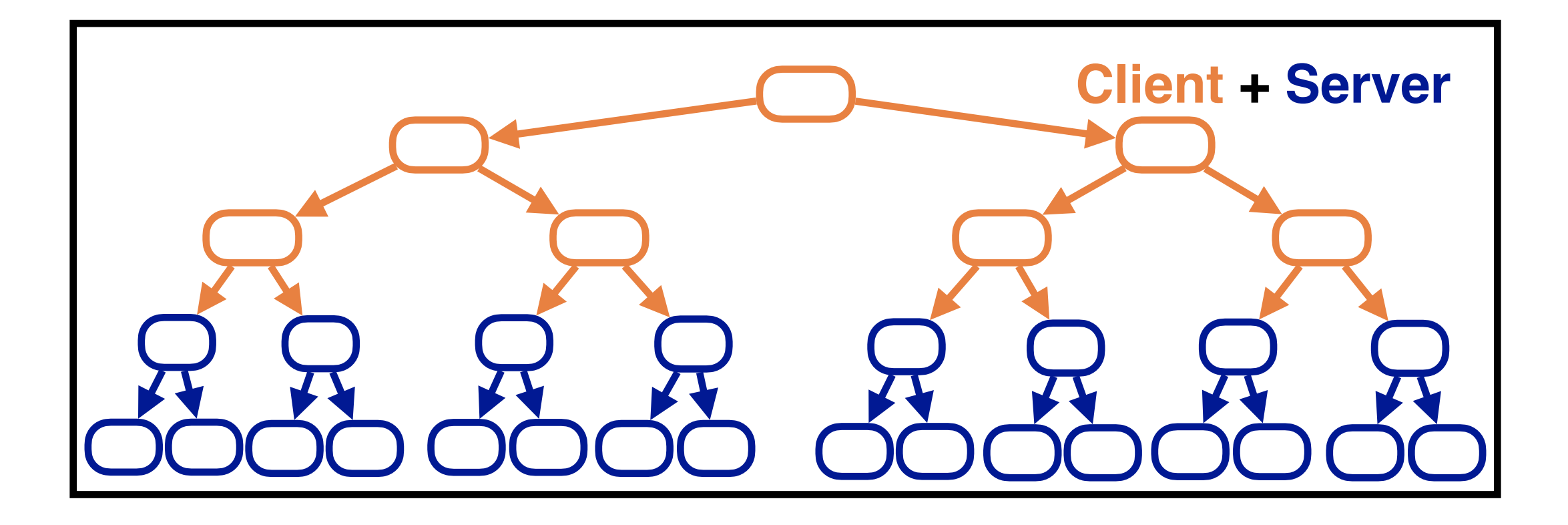

## Motivating Example

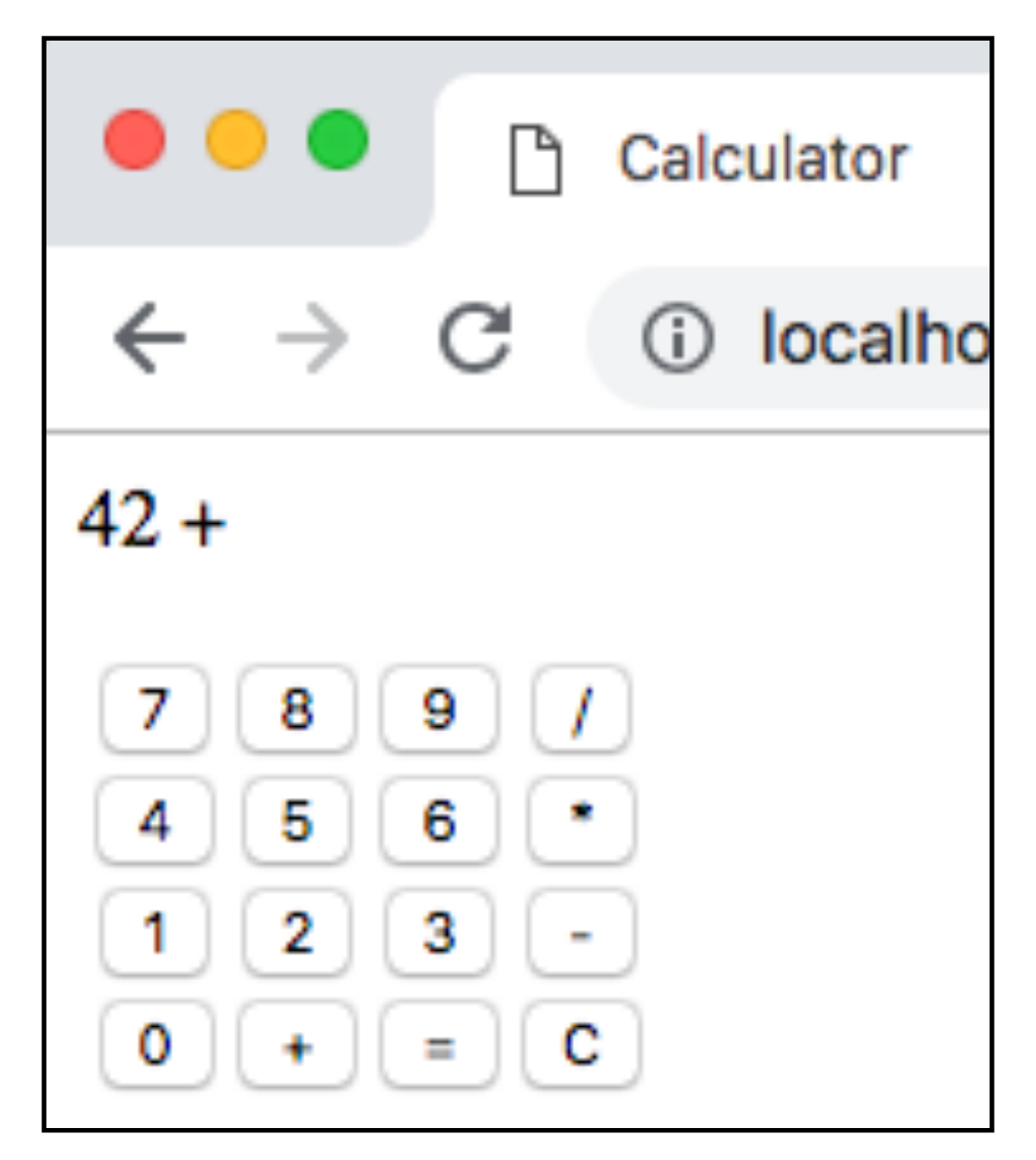

## Motivating Example

```
Server
// ... Setting up the server
var ws = new require('ws').Server({ port: 3000 });
ws.on("connection", function(socket) {
   // A new client has connected
  ws.\text{onmessage} = function(msg) {
     // Receive input from client
    var left = msg. left, op = msg.op, right = msg. right;
     var result;
     switch (op) {
     case "+": result = left + right; break;
     case "-": result = left - right; break;
     case "*": result = left * right; break;
     case "/":
      if (right === 0) {
         throw new Error("Dividing by zero");
       }
       result = left / right; break;
     default:
       throw new Error("Unknown operator");
     }
   socket.send(result); // Send the result back to the client
```
### Error Report

Intra-process Testing

(Server): Tester detected error in file "index.js", at position (22:4) ERROR: Dividing by zero

### Error Report

Intra-process Testing

(Server): Tester detected error in file "index.js", at position (22:4) ERROR: Dividing by zero

Inter-process Testing

(Server): Tester detected error in file "index.js", at position (22:4) ERROR: Dividing by zero Error encountered by triggering the following user events: Clicked button "Button1" Clicked button "Button/" Clicked button "Button0" Clicked button "Button="

**Step-by-step guide for triggering error anywhere in the application**

## Motivating Example

```
// Connect with the server via a WebSocket
var ws = new WebSocket('ws://localhost:3000');
```

```
document.getElementById("0").addEventListener("click",
   function (e) {
     clickDigit(0);
})}
document.getElementById("+").addEventListener("click",
   function (e) {
     clickOperator("+");
})
document.getElementById("=").addEventListener("click",
   function (e) {
     compute();
})
var input = \{left:0, \text{ op:} \right., right:0\};
function compute() {
   if (! isValidExpression(input)) {
     resultElement.innerHTML = "Expression is invalid";
   } else if (input.op === "/" && input.op === 0) {
     resultElement.innerHTML = "Cannot divide by zero";
   } else {
     // Send the expression to the server
     ws.send(input);
   }
}
ws.onmessage = function(result) {
   // Receive computation result from server
   resultElement.innerHTML = result
```
}

**Client** 

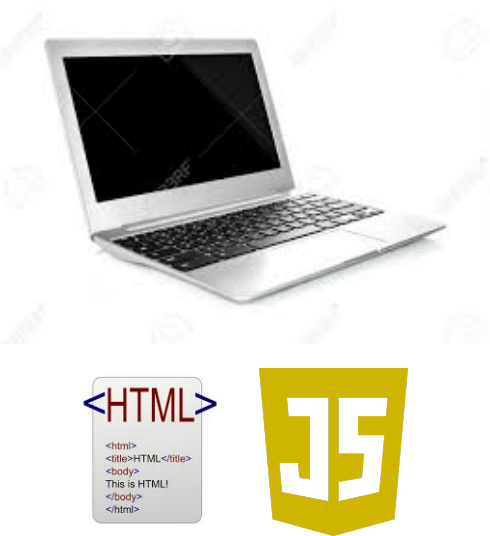

## Traditional Automated Testing

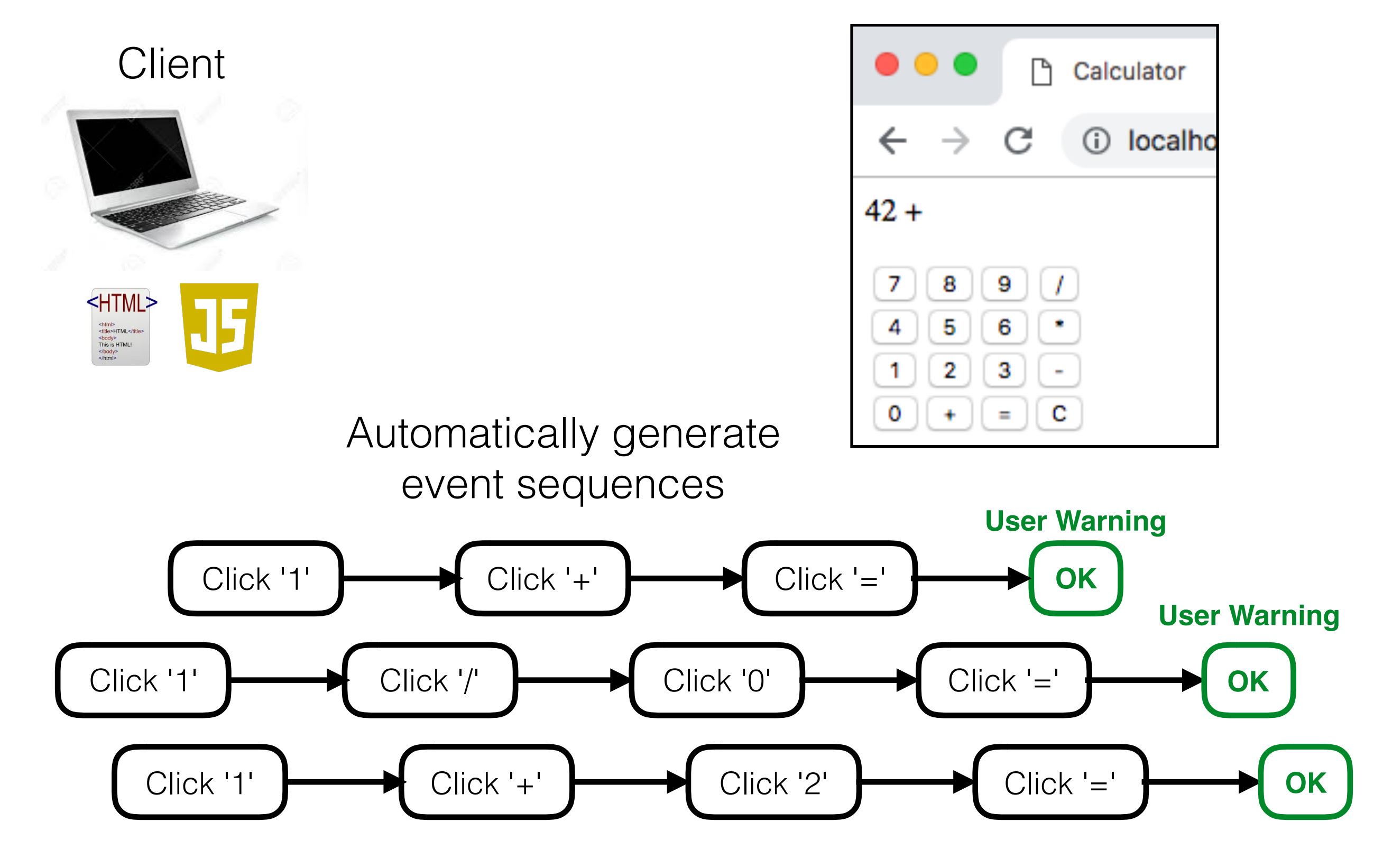

## Traditional Automated Testing

Server

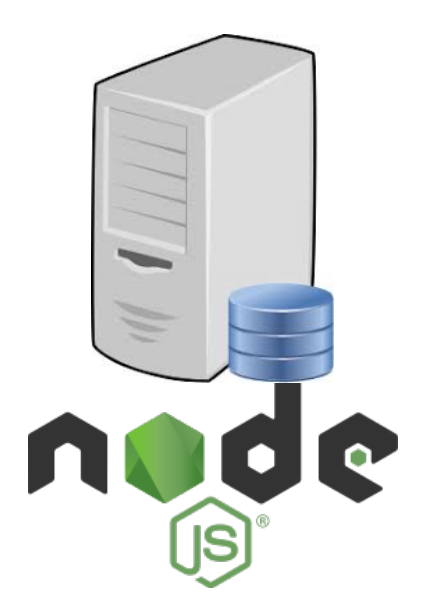

```
ws.onmessage = function(msq) {
   // Receive input from client
 var left = msg. left, op = msg. op, right = msg. right;
   var result;
   switch (op) {
   case "+": result = left + right; break;
   case "-": result = left - right; break;
   case "*": result = left * right; break;
   case "/":
    if (right == 0) {
       throw new Error("Dividing by zero");
 }
     result = left / right; break;
   default:
     throw new Error("Unknown operator");
}
```
Automatically generate input values for incoming messages

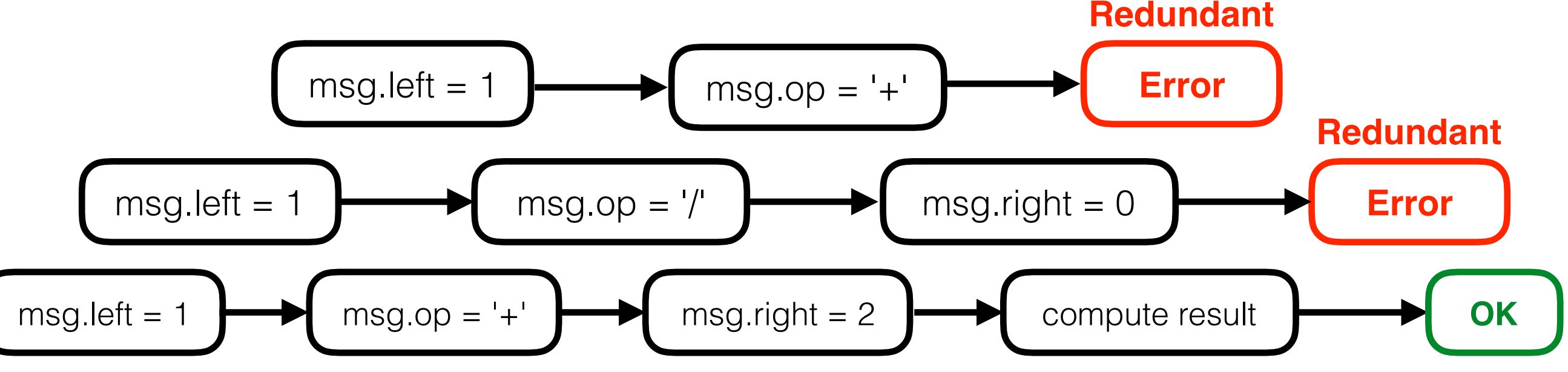

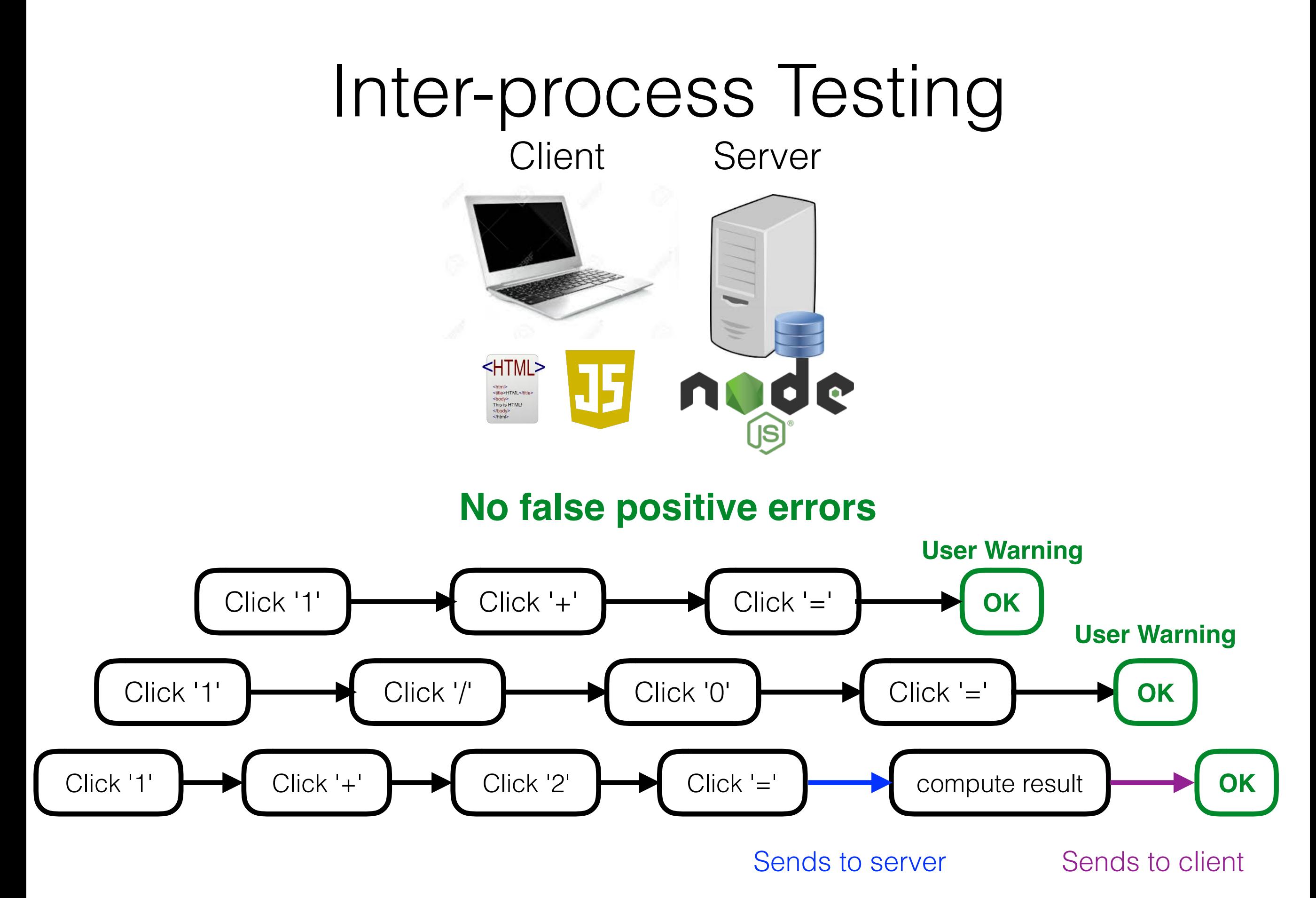

### Implementation

### Implementation

Instrument code via **Aran** to perform regular (*"concrete"*) + symbolic execution

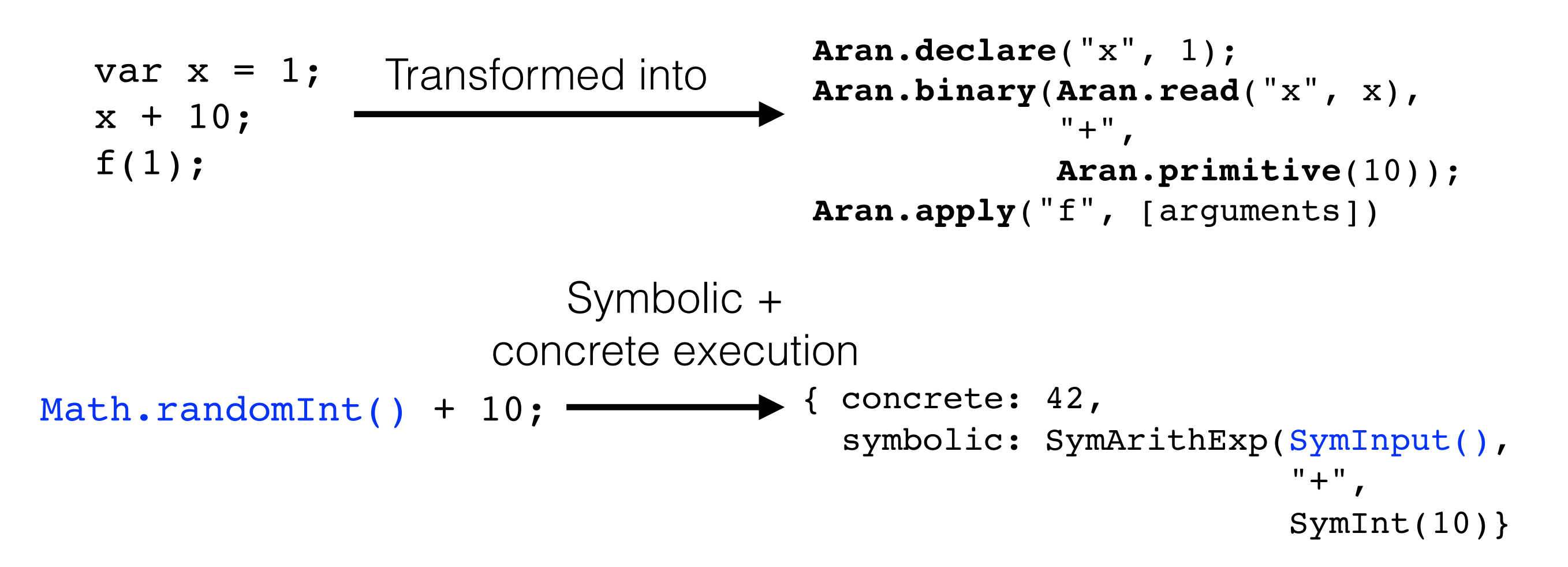

### Implementation

Symbolic execution is **cross-tier**

var  $r = Math.randomInt()$ ; sendToServer(r); **Client** 

Server

```
var clientR = receiveFromClient();
if (clientR == 42) {
    doThen();
} else {
    doElse();
}
```
{ concrete: true, symbolic: SymComparisonExp(SymInput("client"),  $"=="$ SymInt(42) }  $clientR == 42$ 

### StackFul Architecture

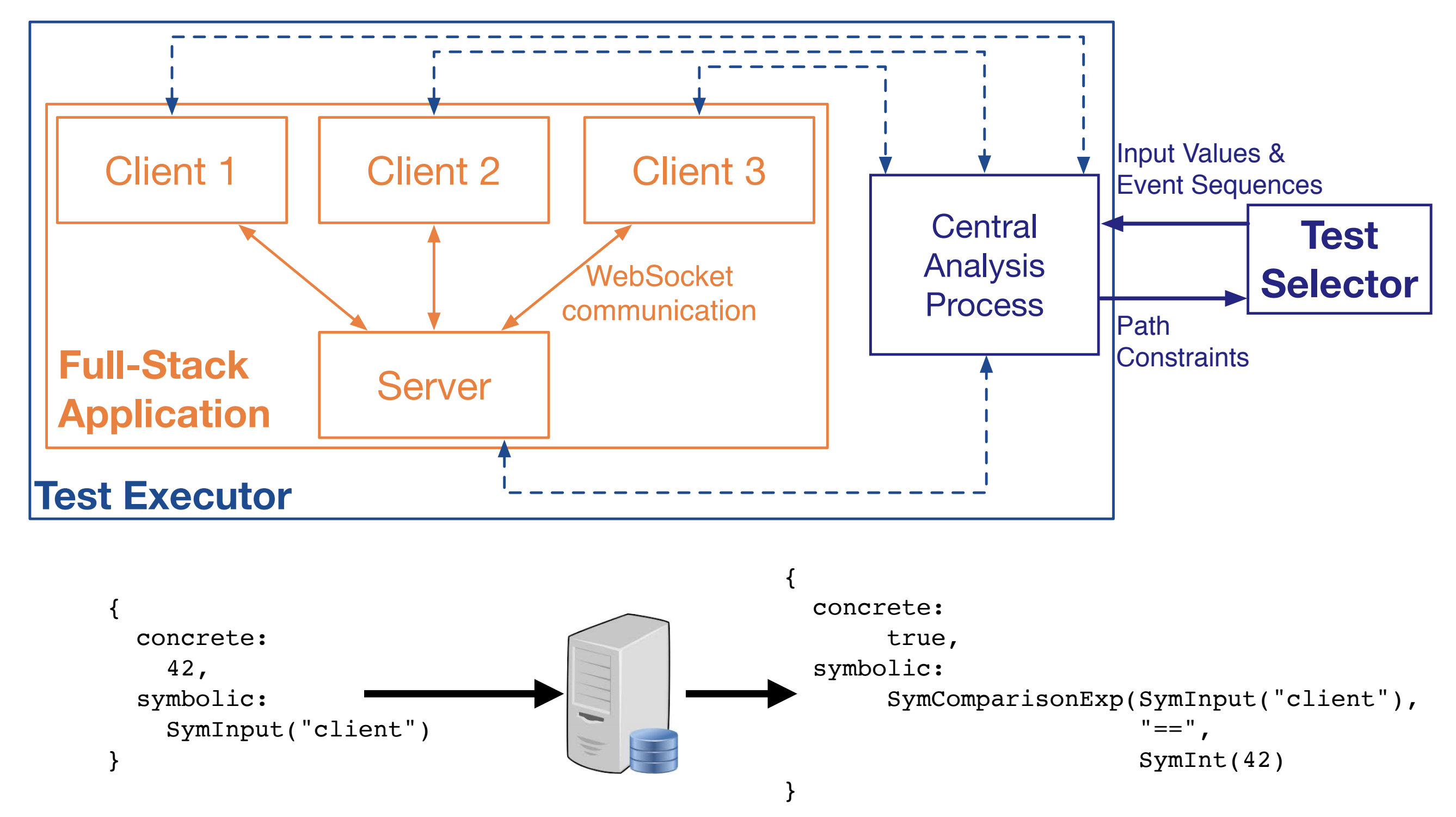

## Summary

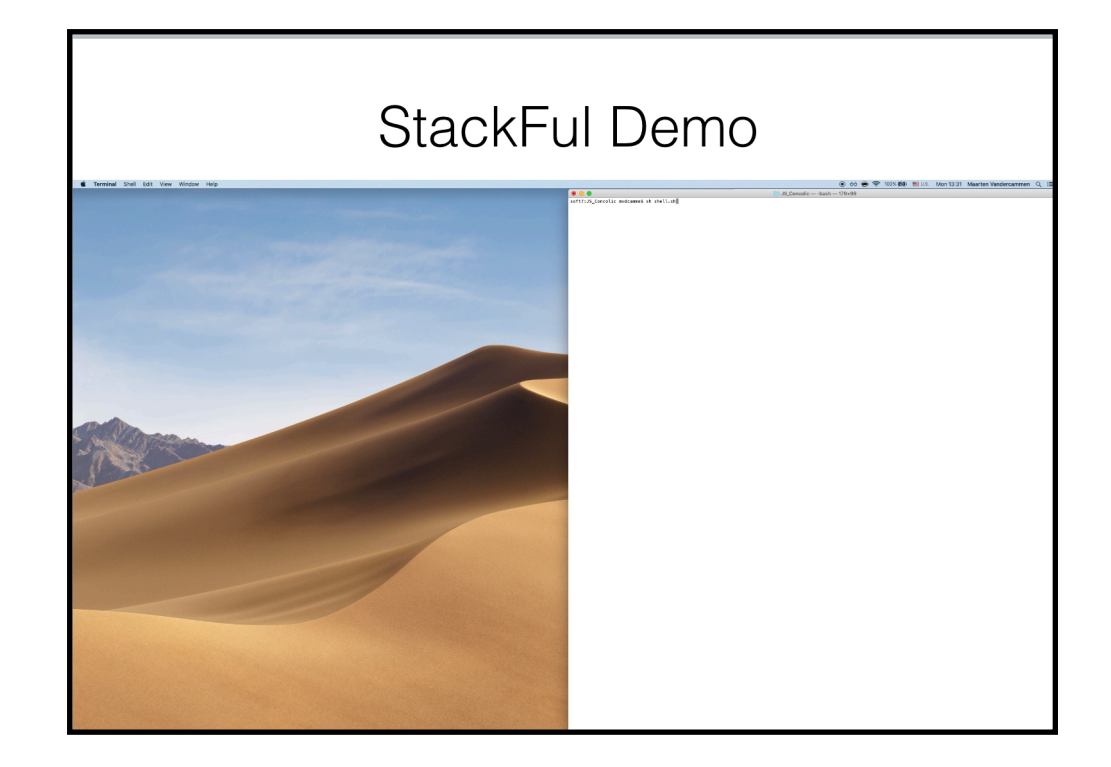

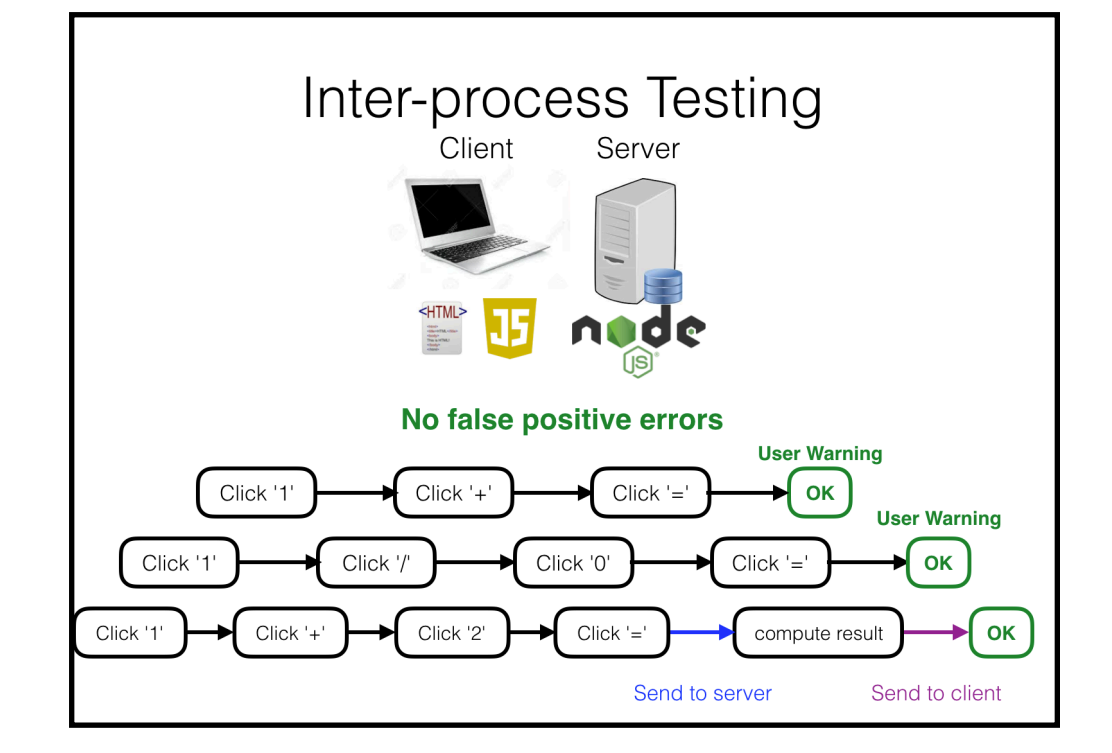

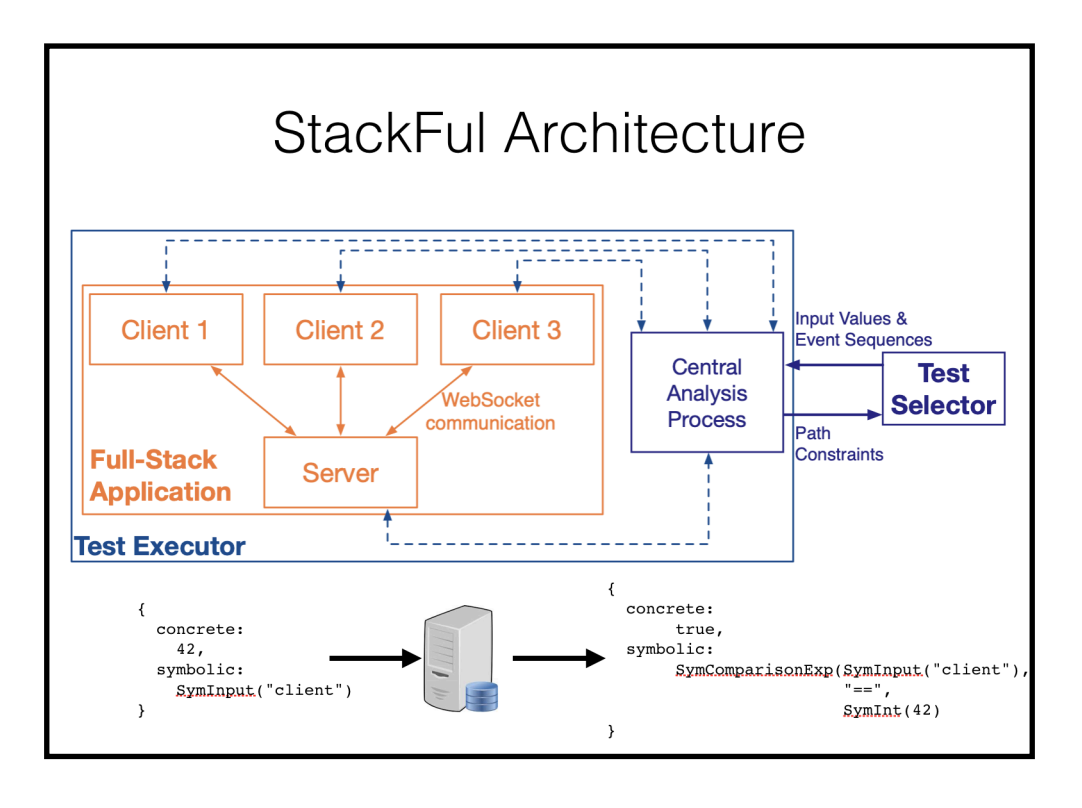